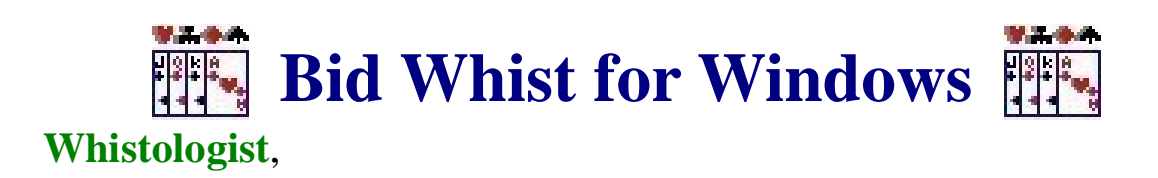

Thank you for trying our Bid Whist for Windows DEMO. You are part of one of the most exciting games in America. This electronic version is considered to be the best and has near psychic playing ability. It is intended for professionals and beginners. It plays in a partnership mode. In other words, your partner helps you win and your partner expects you to help in their win. Also, your opponents will do their best to make you miss your bid. Please review the *Installation Instructions* and *Getting Started* information below.

# *GETTING STARTED*

- Play your cards by either left mouse clicking and dragging to your card display or right mouse clicking the card you desire to play.
- **Press Windows Logo Key for quick minimization of Bid Whist for Windows.**

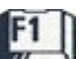

- Press the  $\mathbb{Z}$  key for help or use the help menu on the Main screen.
	- Press the  $\left[\begin{array}{c} \begin{array}{c} \begin{array}{c} \end{array} \\ \end{array}\right] \end{array}$   $\begin{array}{c} \end{array}$   $\begin{array}{c} \end{array}$  Reys to terminate an opened window.

- **Press the key, from the Main or Save screens, to open the Bid Whist for Windows** Initialization files directory.
- Move dialog screens via Ctrl and Arrow key combinations.

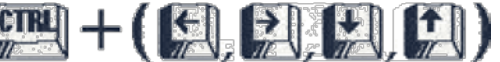

- The player winning the bid is indicated on the right top of the main screen under *Current Bid*.
- There is no set limit of sets or games to play. Typically, with Bid Whist for Windows, most play the best out of 10 sets. Sets and games are indicated on the left top of the main screen under *Current Score*.
- You set the display speed via the *Options* and *Display Delay* menus.
- To understand the game of Bid Whist, check the *Help* and *How to Play Bid Whist* menus.
- You can turn the sound on or off via the *Options* and *Sound* menus.
- You can set the player names via the *Options* and *Set Player Titles…* menus. You and your partner titles will be in green and your opponents will be in red.
- You can set the style of play via the *Options* and *Bid Whist Style of Play* menu items.

Standard or Rise and Fly is available only in version 5.0 and above.

- The *Deal* button is used to start a new game and discard the current game.
- The *Undo* button is used to take back a play and replay it.
- The *Hint* button is used to request a recommendation from Bid Whist for Windows of what to play or how to select from the Kitty.
- You can see what was played and who won during a hand via the *Tutor* and *History of Current Game* menus. The blinking of the player's icon indicates the winner of each play.
- You can get statistics via the *Tutor* and *Player Statistics* menus.
- When a bid has been lost, you can finish the hand prematurely via *Game* and *Bid Already Lost - Start Next Game*.
- The Card Backs can be set via the *Options* and *Card Deck Selection* menus. Default is set to random.
- If you second-guess your Bid selection, you may test what would have happened via the *Tutor* and *Kitty Test of Player's Hands* menus.
- If you accidentally passed on a Bid that you wanted to take, you may either select the *Tutor* and *Create Customized Game* menus, using the Current Game, or save the game and open the game via the *Save Game* and *Open and Delete Games…* menus. Also, you may choose *Replay* at the end of the game to repeat the game.
- You can test your skills at playing a bid via the *Tutor* and *Allow User to Always Get the Bid* menu items.
- If you encounter logic problems, please save that game via the "Game" and "Save Game..." F7.

menus. Then send us your "Bidwhist.INI" file via the  $\mathbb{W}$  key. Follow the instructions as specified. Please indicate the name of the game that was saved and an explanation of the problem.

# *INSTALLATION INSTRUCTIONS*

### • *SECTION -0- STARTING THE INSTALLATION*

To start the Bid Whist for Windows installation, do the following: From the Start Menu or Windows Explorer

Run Setup.exe

(Use appropriate drive and path for Setup.exe) Follow the

installation prompts on the screen

### • *SECTION -1- SYSTEM REQUIREMENTS*

Prior to installing Bid Whist for Windows, please review the requirements listed below. An installation of Bid Whist for Windows includes the application and help files. To run this version of Bid Whist for Windows, you need to meet the following software and hardware requirements:

Windows 7, 8, 10 or 11 Mouse or Pointing Device Sound Card (optional) Graphics Printer (optional) Drive with 10MB free

• *SECTION -2- INSTALLING OVER PREVIOUS VERSION* 

As a general rule, it is not recommended that you install Bid Whist for Windows over any previous version. Uninstall the previous version, via the Control Panel under Add/Remove Programs or via our "Uninstall Bid Whist for Windows" menu item, and then

install this new version.

• *SECTION -3- CHANGES TO SYSTEM* Bid Whist for Windows install program does not modify any system configuration files.

Program folders and icons are added. Uninstall Bid Whist for Windows via the Control Panel under Add/Remove Programs or via our "Uninstall Bid Whist for Windows" menu item.

### • *SECTION -4- HOW TO GET HELP*

You can seek assistance with installation related and playing problems by contacting RWM and Associates via the below email addresses or on our website. For more information see the README.TXT file after completing installation.

#### **Bid Whist for Windows**

**Comments Address: COMMENTS@RWMSOFTWARE.COM Support Address: SUPPORT@RWMSOFTWARE.COM Web Address: [WWW.RWMSOFTWARE.COM](https://www.rwmsoftware.com/)**